- Please bookmark our new BRMS website: <https://bullrunms.pwcs.edu/>
- To find your teachers' webpages, hover over Class Pages, then Teacher Pages. You will then select the appropriate grade level and teacher name.

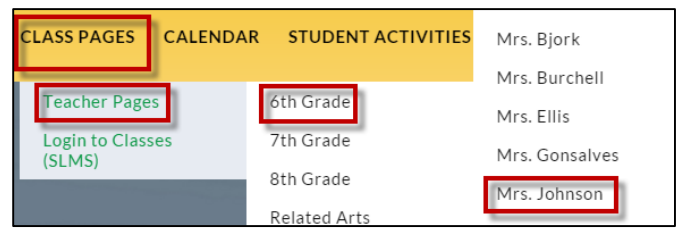

 Each teacher page will contain a main area for Announcements, as well as subpages on the left hand side for Useful Links, Files and Documents, and a Calendar where the teacher will add homework assignments and other events. There is also a "Contact Me" page that you can use to email questions or concerns to the teacher.

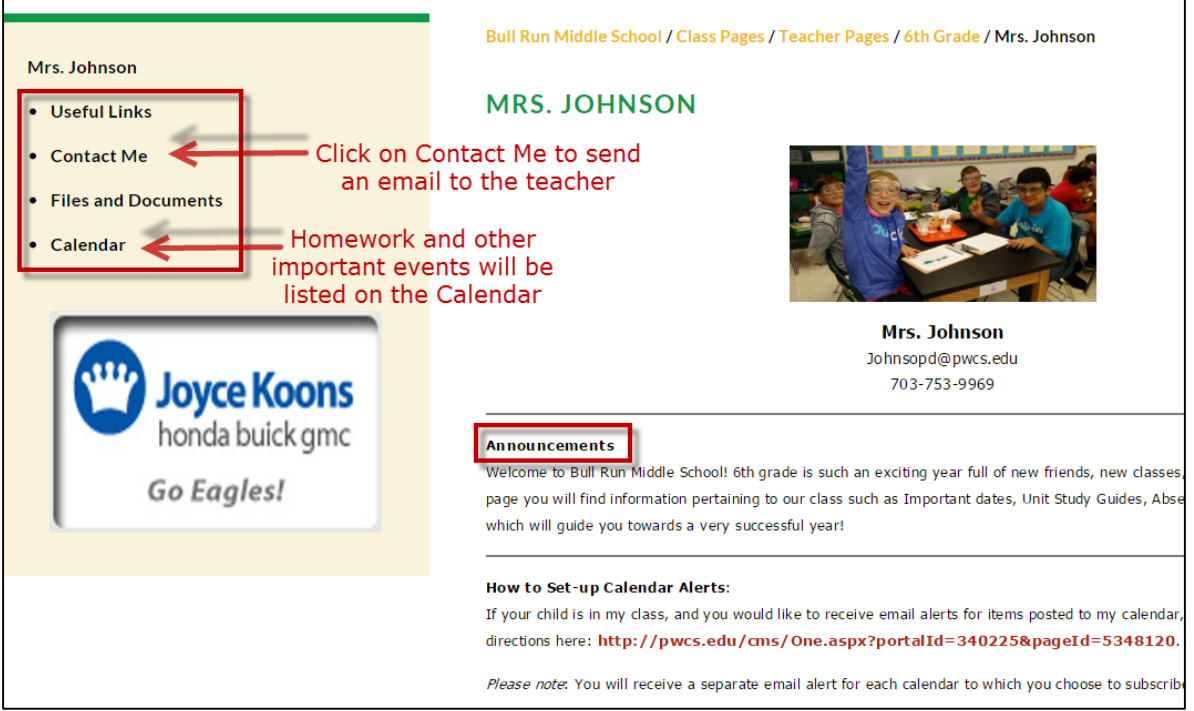

- In order to receive email notifications for Calendar events, you will need to subscribe to the calendar on each teacher's page. Please follow the instructions below:
	- 1. Click on the Calendar link on the left hand side of the teacher's main page:

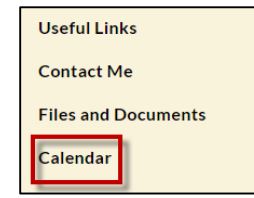

2. Click on the icon for "Subscribe to email alerts"

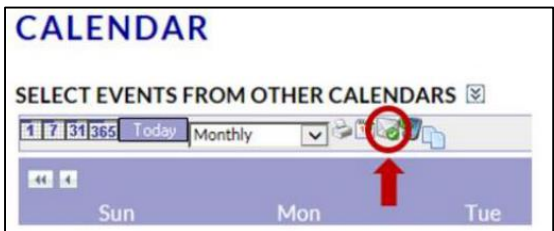

- 3. When the next menu opens, complete the following:
	- Enter a **Title** for your alert. You may wish to include your child's first name and the class name as you will receive a separate email alert for each class you subscribe to.
	- Click the check box next to **Email Alerts**, then enter your email address.
	- Click **ADD ALERT** to save your changes.
	- Repeat these steps for each calendar you wish to subscribe to.

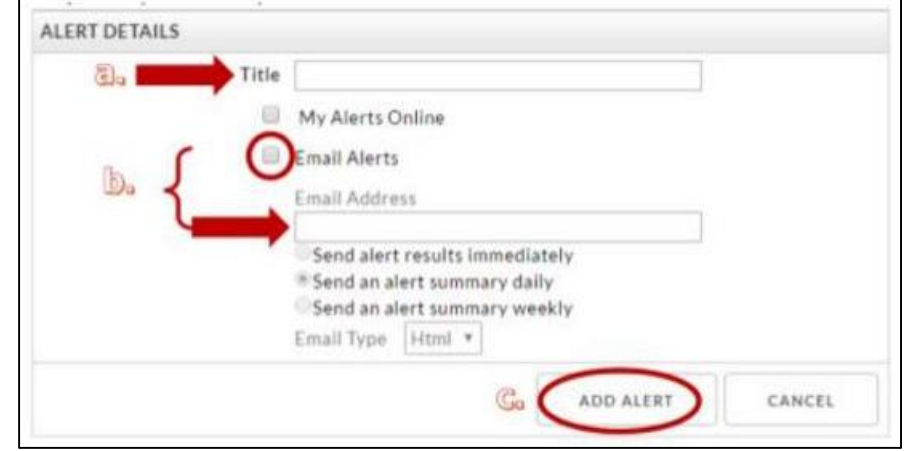

 Check out our new "Audience Icons" on the top right of each school's homepage. These Audience Icons provide quick links to some of our most useful resources.

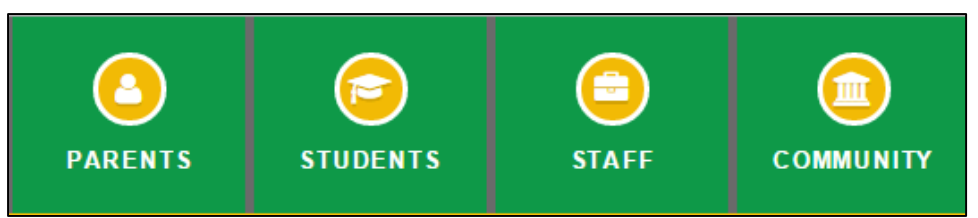

- Check out the "Our School" dropdown menu on the horizontal navigation bar to view school-specific information. *Most of this information is also duplicated in the Parents and/or Students "Audience Icons" noted above.*
- STAY IN TOUCH! Each time you visit our website, check out the SCHOOL NEWS section of our homepage to stay up-to-date with Bull Run happenings.

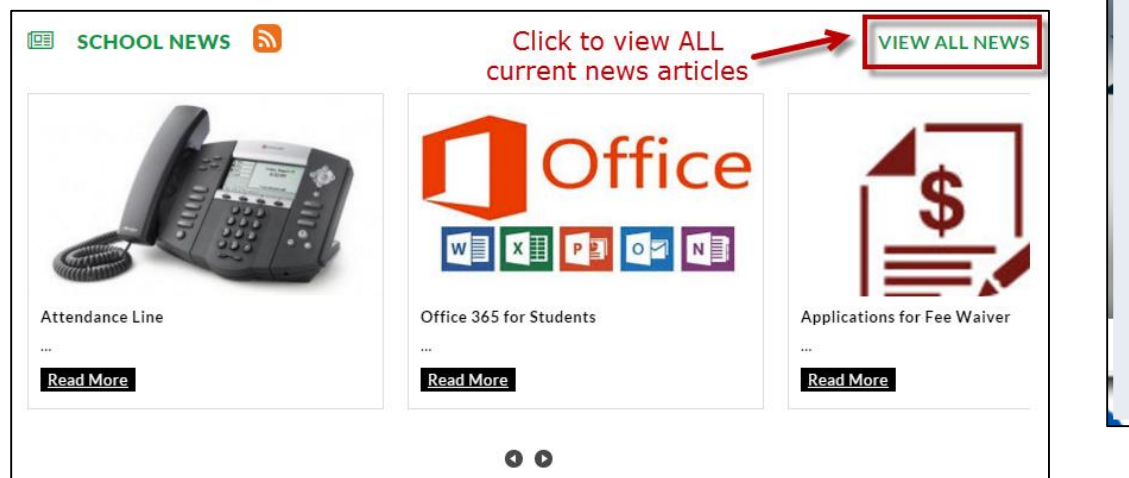

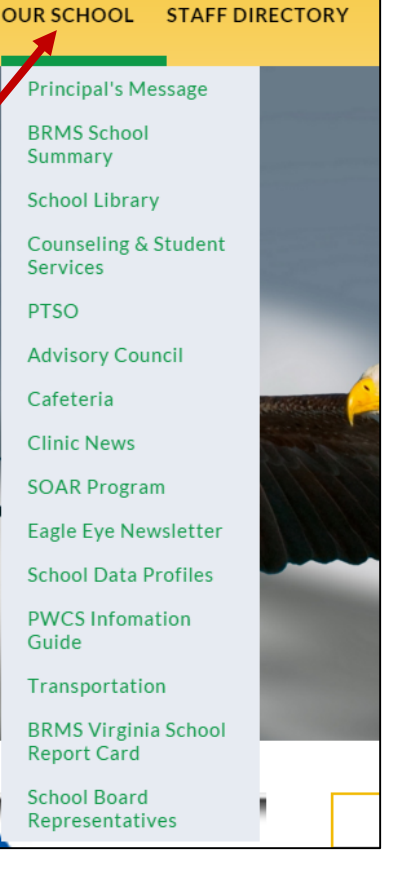